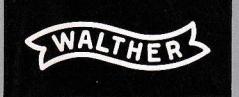

Bedienungsanleitung<br>ETR 20/21/22

Mit dem Walther Elektronik-Rechner haben Sie eine moderne und leistungsfähige Rechenmaschine erworben. Damit Sie ihre Leistung voll ausnützen können, empfehlen wir lhnen, die Bedienungsonleitung genou zu lesen.

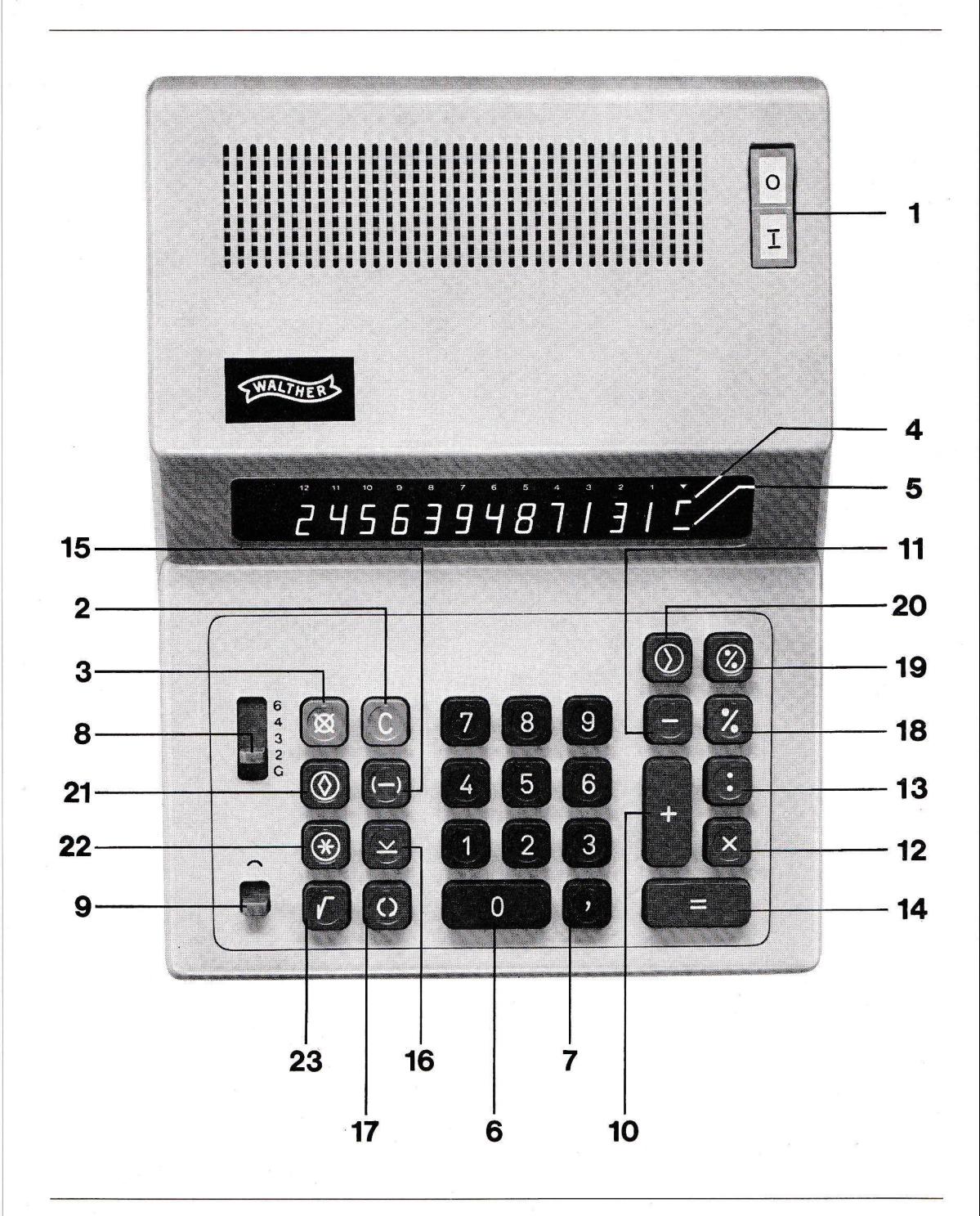

# lnbetriebnohme der Mqschine

#### Einschaltlöschen

Sponnungsumscholter ouf richtige Netzsponnung prüfen und Moschine on dos Netz onschließen.

Das Einschalten mit dem Netzschalter (1) entspricht einer Gesamtlöschung. In der Anzeige erscheint rechts eine Null ohne Komma als Einschaltkontrolle.

## Bedeutung der Funktionstasten

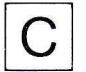

## Korrekturtosre (2), löscht:

eingetastete Ziffern, Eingabeüberlauf (über 12 Stellen), Uberlauf aus Rechenoperationen, Minuszeichen, Symbol  $\mathsf{\Gamma}$  , i $\mathsf{``}$ 

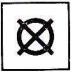

### Gesamtlöschtaste (3), löscht:

olle Register, Speicher, Kopozitdtsüberschreitung (Eingobe, Rechenoperotion), Minuszeichen, Symbol  $\Gamma$ , i".

In der Anzeige steht rechts eine Null ohne Komma. Zeitweilig unterbrochener Netzanschluß bringt Gesamtlöschung.

Kapazitätsüberschreitung (4)<br>Das Symbol ( $\Gamma$ ) leuchtet rechts in der Anzeige auf, wenn die Kapazität des Elektronik-Rechners sowohl bei der Eingobe ols ouch bei Ergebnissen überschritten wird.

#### Ziffernkopozität:

Ein- und Ausgobe 12Zifrern Bereich: 999 999 999 999 bis 0,00 000 000 001

#### Rechenkopozität:

lnterne Kopozitöt für Rechenregister und Speicher l4 Stellen. Zu den l2 sichtboren Stellen können noch zusötzlich 2 Nochkommostellen zu den 12 stembaren bienen konnen noch zusarznen z i vachkommasiener<br>in die 13. und 14. Stelle eingegeben, geshiftet, verrechnet und aufbewahr werden.

Bereich: 999 999 999 999,99 bis 0,00 000 000 000 <sup>01</sup>

Würden bei Ergebnisbildung mit Kommovorwqhl die höchstwertigen Vorkommostellen die Kopozitöt überschreiten, werden die Nochkommostellen outomotisch noch rechts geshiftet, bis moximol l2 Vorkommostellen erreicht sind (Auto - Shift -Technik).

zum Beispiel: Kommastellung »3«  $1234567,89 \times 9876,5 = (12193209765,585)$ noch rechts geshiftet = 12193209765,5 gerundet = 12193209765,6

Werden diese Höchstwerte überschritten, ist die Moschine elektronisch gesperrt, das Symbol ( $\Box$ ) für Kapazitätsüberschreitung leuchtet auf. Die l2werihöchsten Stellen sind iedoch richtig ousgerechnet. Heben Sie die Sperre durch die Korrektur- oder Gesomtlöschtoste quf.

## (NA) Nicht ongenommene Funktionen (4) + % Eingegebene Rechenoblöufe, die keinen Sinn ergeben, z. B. sowie Uberschreilen der Speicherkopozitöt (12 Vorkommo- und 2 Nochkommosiellen) werden von der Moschine nicht ongenommen und durch das blinkende Leuchtsymbol ( ;"") angezeigt. Vom Speicher nicht ongenommene Ergebnisse werden in lstgleich-Ergebnisse umgewondelt. Der Speicherinholt wird dodurch nicht veröndert. Aufheben von NA, mit den löschtosten: (3) (2)  $\otimes$ Anzeige, Rechenregister und Speicher gelöscht C Anzeige und letzter Operond gelöscht oder bei Ergebnissen Anzeige und Rechenregister. Durch die Wechseltoste konn iedoch dos Ergebnis wieder in die Anzeige zurückgerufen werden. Bei nicht angenommenen Rechenabläufen in den Speicher (durch  $|\mathbb{O}|$ kann mit den Funktionstasten  $\vert + \vert - \vert$   $\times$ NA oufgehoben und die Rechenoperotion fortgesetzt werden.

Bei unlogischen Rechenoblöufen (zum Beispiel + gehoben und die Rechenoperation normal fortgesetzt werden. + <u>^</u>\_) kann durch Funktionsüberschreibung mit  $\begin{bmatrix} + \\ - \end{bmatrix}$   $\begin{bmatrix} x \\ y \end{bmatrix}$  der NA-Zustand aufx

## Minuszeichen (5)

a , I

> Bei der Eingobe von negotiven Werten und bei negotiven Ergebnissen leuchtet rechts in der Anzeige dos Minuszeichen ouf.

Zum Beispiel: ( $-25 \rangle \times 5 = -125$ 

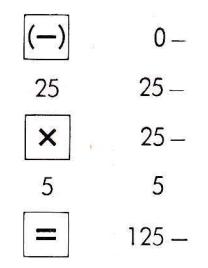

# Zifferntasten und Funktionstasten

 $\frac{9}{2}$  75

)

Die Ziffern- und Funktionstostensperre erfolgt elektronisch. Uberloppende Eingobe von Ziffern wöhrend der Rechenzeit ist möglich.

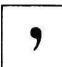

0 | – | 9

#### Kommq -Tosre (7)

Bei Zohlen mit Kommostellen geben Sie dos Kommo mit dieser Toste on wertrichtiger Stelle ein, zum Beispiel:

125,75

0,85

Null vor dem Kommo 85 braucht nicht getastet werden.

Bei der Eingabe von ganzen Zahlen brauchen Sie das Komma nicht einzutasten.

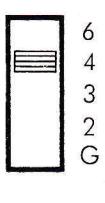

# Kommq-Einsrellung (8)

- Kommo-Automotik:
- Eingobe: Gleitkommo
- Ausgobe, Gleitkommo und Festkommo über Kommoschieber G 2-3-4-6

Der ETR 20 / 21 / 22 orbeitet mit Gleit- und Festkommo. Gleitkommo bei der Eingobe 0- l1 Nochkommostellen und Festkommo bei der Ergebnisbildung, einstellbor durch den Kommoschieber ouf 2 -3 - 4 - 6 Nqchkommostellen. Außerdem ist es möglich, die Kommo-Automotik ouf Gleitkommo (G) bei der Ergebnisbildung einzustellen. Die Kommoposition konn wöhrend des Rechnens veröndert werden. Zwischenergebnisse werden in Gleitkommo ongezeigt. Würden bei Festkommoeinstellung die höchsiwertigen Nochkommostellen verloren gehen, wird dos Ergebnis mit ollen möglichen Wertstellen in Gleitkommo ousgegeben (Underflow-Technik).

Zum Beispiel: Kommostellung »4«  $1: 90 000 = 0,00 001 111 111$ 

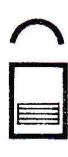

## Rundungsschieber (9)

Durch die-Stellung des Rundungsschiebers wird bestimmt, ob der Rechenoblouf mit oder ohne Rundung durchgef ührt wird.

ln der Stellung A des Rundungsschiebers erfolgt dos moschinelle Runden durch Addition von »5« in die höchstwertige der verlorengehenden Stellen, wenn diese gleich oder größer 5 ist.

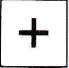

## Addiertaste (10)

Sie dient - wie auch die Funktionstasten für Subtraktion, Multiplikation und Division - gleichzeitig als Zwischensummentaste. Jeder Rechenvorgang kann mit einer Funktionstaste (Zwischenergebnis) oder mit der Ergebnistaste (Ergebnis entsprechend der Kommavorwahl) abgeschlossen werden.

Zum Beispiel: Kommastelluna »2«  $123 + 456 + 789 = 1368$ 

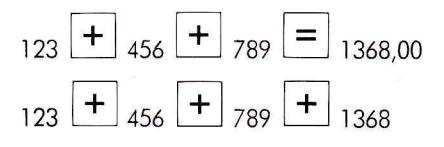

Ergebnistaste = Ergebnis

Funktionstaste =  $Zw$  is chener gebnis

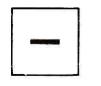

# Subtraktionstaste (11)

Zum Beispiel: Kommastellung »2«  $456 - 369 - 125 = -38$ 

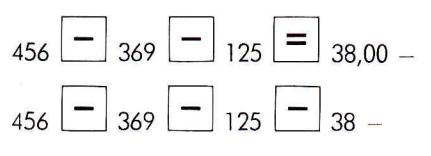

Ergebnistaste = Ergebnis

Funktionstaste=Zwischenergebnis

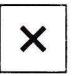

Maltaste (12) Zum Beispiel: Kommastellung »2«  $25 \times 36 = 900$ 

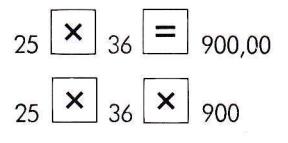

Mehrfach-Multiplikation

Ergebnistaste = Ergebnis

 $Funktionstate = Zwischenergebnis$ 

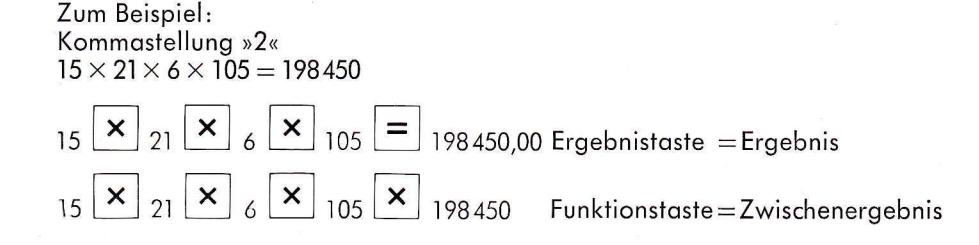

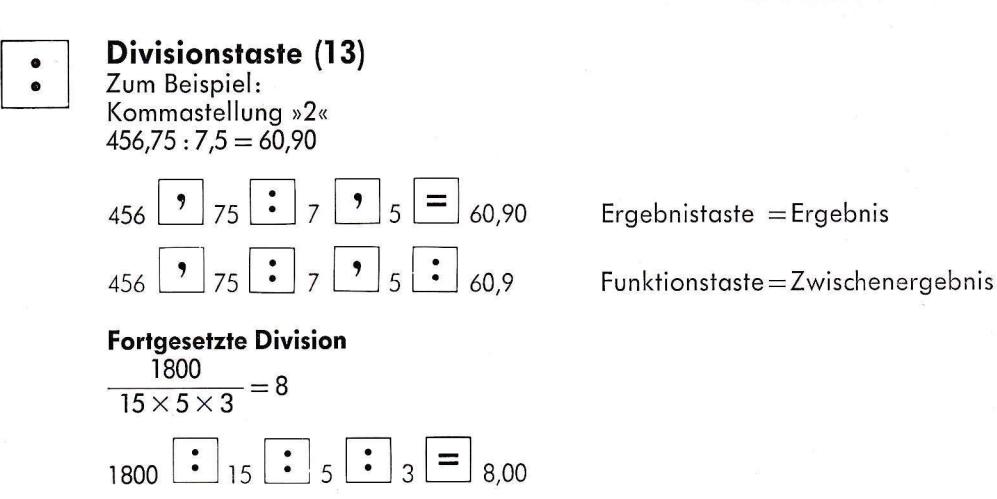

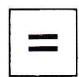

## Ergebnistoste (I4)

W'rrd ein Rechenvorgong mit der Ergebnistoste obgeschlossen, wird dos Ergebnis mit mqximol l2 Stellen kommorichtig (gemöß Kommovorwohl) ongezeigt und dos Rechenregister gelöscht.

Jedes Ergebnis konn durch Beiötigen der enisprechenden Funktionstoste  $(+ - \times : \mathcal{V})$  für jeden weiteren Rechenvorgang verwendet werden.

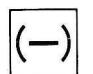

## Vorzeichentaste (15)

Sie dient zur Eingobe von negotiven Werten und zum vorzeichenrichtigen Rechnen bei ollen Rechenoperotionen.

Die Vorzeichentaste kann vor, nach oder zwischen der Zifferneingabe betötigt werden.

Zum Beispiel:

Kommostellung »2«

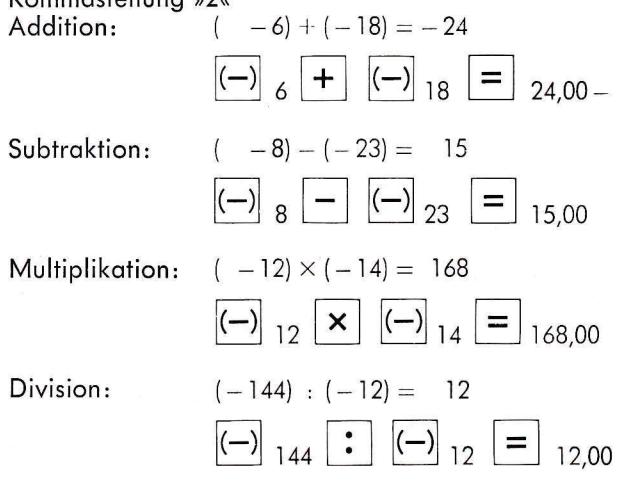

## Vorzeichenwechsel bei Betürigen der Vorzeichentqste

Bei Zwischenergebnissen wird bei Betätigen der Vorzeichentaste die Anzeige auf » Null - « gestellt. Das ist jedoch nur ein vorbereitender Vorgang für die negative Eingabe des nächsten Operanden.

Bei Operand und Ergebnis kann der in der Anzeige stehende Wert in + oder - umgewondelt werden.

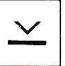

## Konstantentaste (16)

(Wertwiederholung)

Mit der Konstantentaste wird der 2. Operand bis 12 Stellen, das Vorzeichenminus (-) und der vorhergehende Funktionsbefehl festgehal-

ten, wenn der Rechenablauf mit den Ergebnistaster ten, wenn der Rechenablauf mit den Ergebnistasten  $\boxed{=} \boxed{\color{red} \text{?}} \boxed{\color{red} \text{?}} \boxed{\color{red} \text{?}} \boxed{\color{red} \text{?}}$ abgeschlossen wird. Die Konstantentaste kann **vor, nach** oder **zwischen** <mark>nach</mark> oder **zwische**n 7,

den Ziffern des Operonden betötigt werden. Konstantenrechnung ist bei allen vier Grundrechenarten möglich. Konstont geholten werden,

2. Summand, Subtrahend, 2. Faktor, Divisor sowie Vorzeichenminus und der vorhergehende Funktionsbefehl.

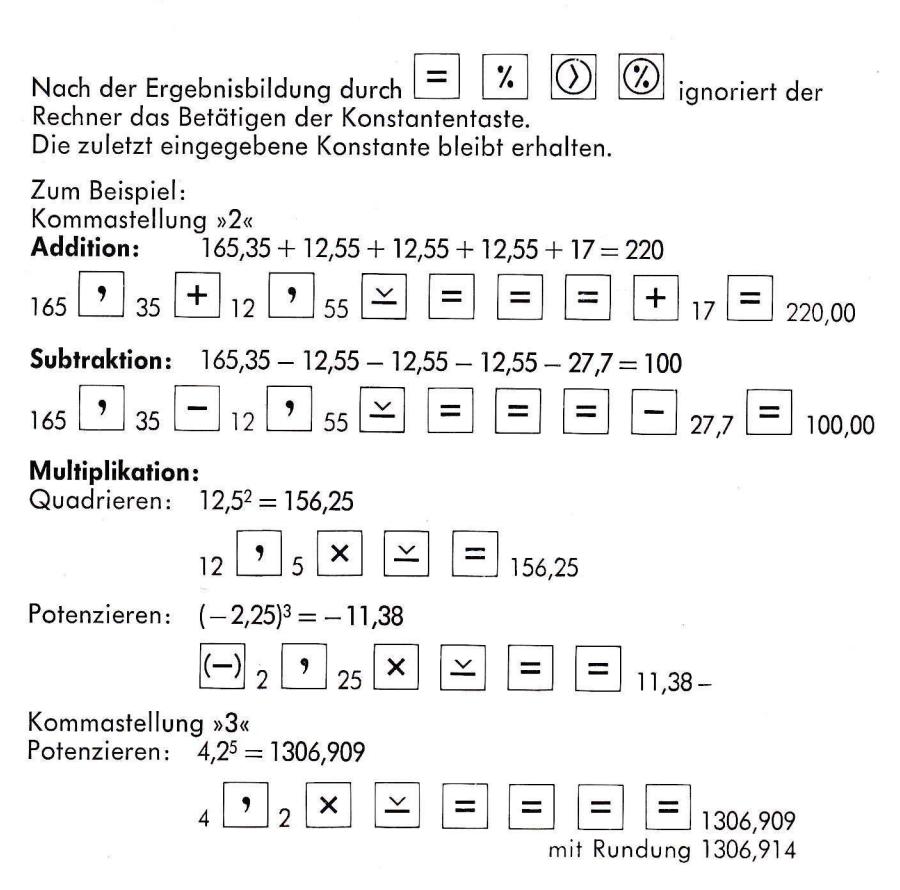

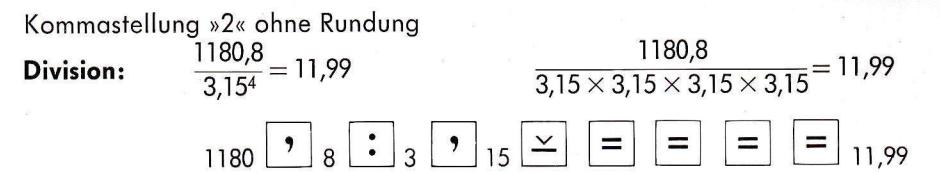

Die Konstanten-Funktion wird aufgehoben durch Übertasten mit den Funktionstasten  $(+ - \times : V)$ .

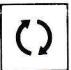

#### Wechseltaste (17)

Diese Taste ermöglicht es, einen in der Anzeige stehenden Wert mit dem vorherigen Wert zu vertauschen. Es kann wahlweise gewechselt werden:

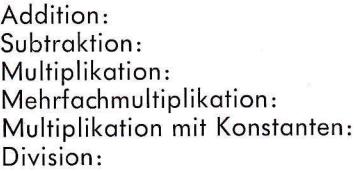

Operanden Ergebnis und 2. Summand Ergebnis und Subtrahend Ergebnis und 2. Faktor Zwischensumme und letzter Faktor Ergebnis und konstanter Faktor Quotient und Divisor Zähler und Nenner Prozentwert und Prozentsatz Ergebnis und Radikand

Prozentrechnen: Radizieren:

Der Wechselvorgang kann beliebig oft wiederholt werden.

Beispiel: Kommastellung »2«

Addition:  $6 + 7,85 + 3,15 + 0,75 = 17,75$ 

 $\bullet$  85 + 3  $\bullet$  15 +  $\circ$  75 = 17,75 (1) (0,75) (17,75)

Multiplikation:  $123.5 \times 45.25 = 5588.37$ 

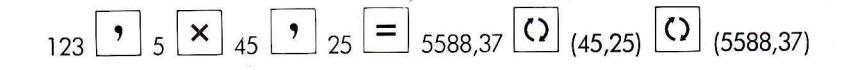

Division:  $195,85:12,5=15,66$ 

195

Betätigt man nach einer Unterbrechung der Rechenoperation Addition, Subtraktion, Mehrfachmultiplikation und Mehrfachdivision die Ergebnistaste, kann der letzte Operand und das Zwischenergebnis beliebig oft sichtbar gemacht werden.

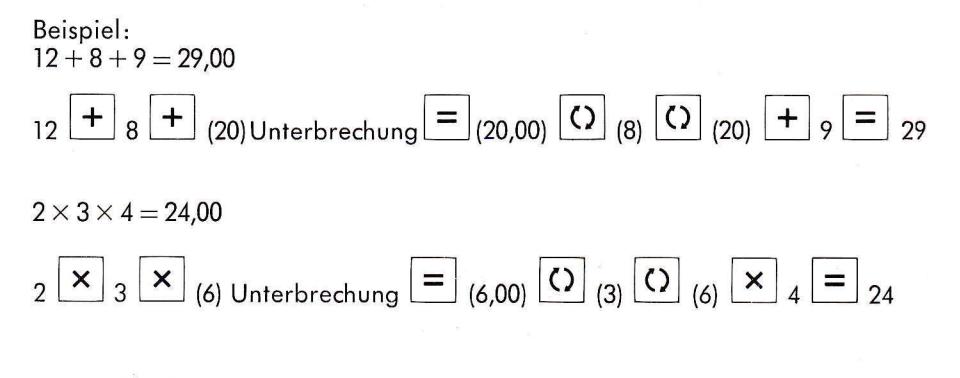

#### Reziprokrechnungen:

Beispiel: Kommastellung »4«

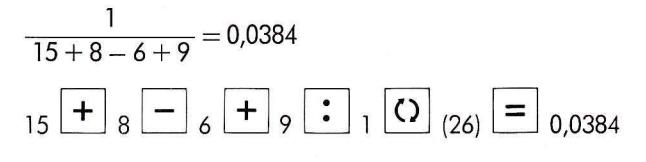

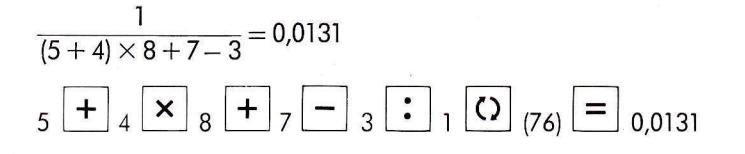

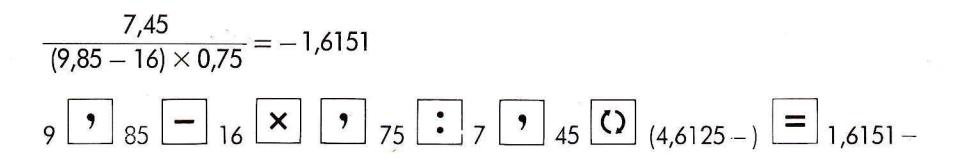

Mit der Wechseltaste ist eine einmalige Wertwiederholung des letzten Operanden nach Zwischenergebnis bei allen vier Grundrechenarten möglich.

202.00

Zum Beispiel: Kommastellung »2«  $45 + 78.5 + 78.5 = 202$ Addition:  $\frac{1}{45}$  +  $\frac{1}{78}$  ,  $\frac{1}{5}$  +  $\Omega$ 

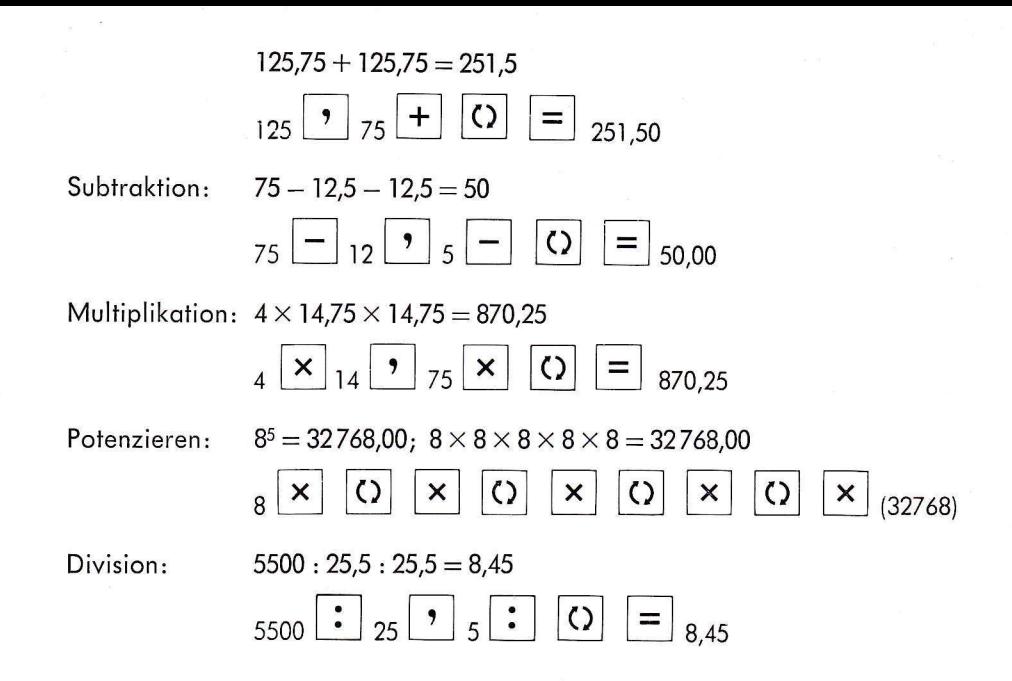

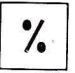

## Prozenttaste (18)

Die Prozenttaste ist die Ergebnistaste für die Prozentautomatik. Sie dient zur direkten Ermittlung des Prozentwertes (bei einer Multiplikation) und des Prozentsatzes (bei einer Division).

Wird die Prozenttaste unmittelbar nach Errechnung des Prozentwertes betätigt, erfolgt eine Zuschlags- oder Abschlagsrechnung (Kalkulations-Automatik) je nach Vorzeichen des Prozentsatzes.

Zum Beispiel: Kommastellung »2«  $150 + 11\%$ ;  $150 + 16.5 = 166.5$ 

 $\mathbf{x}|_{11}$  |  $\mathbf{x}|_{(16,50)}$  |  $\mathbf{x}|_{166,50}$  $150$ 

 $150 - 25\% + 11\%$ ;  $150 - 37.5 = 112.5 + 12.37 = 124.87$ 

 $_{150}$   $\times$   $\overline{\left( -\right)}$   $_{25}$   $\overline{\left( x\right)}$   $_{(37,50-)}$   $\overline{\left( x\right)}$   $_{(112,50)}$   $\times$   $_{11}$   $\overline{\left( x\right)}$   $_{(12,37)}$   $\overline{\left( x\right)}$   $_{124,87}$ 

Die in Klammern stehenden Werte sind Ergebnisse, Zwischenergebnisse oder

 $\circledcirc$ während des Rechen- $\Omega$ Werte, die durch Betätigen von vorganges in der Anzeige erscheinen.

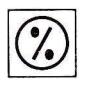

# Speicherprozenttaste (19)

(Bei ETR 21 und 22)

Diese Taste hat die gleichen Eigenschaften wie die Prozenttaste. Jedoch wird das errechnete Ergebnis vorzeichenrichtig in den Speicher übertragen.

Zum Beispiel: Prozentuale Aufteilung mit 100 % Kontrolle.

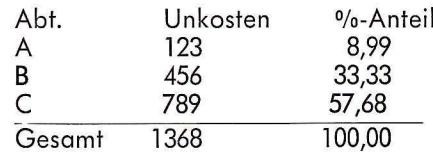

Kommastellung »2« mit Aufrunduna

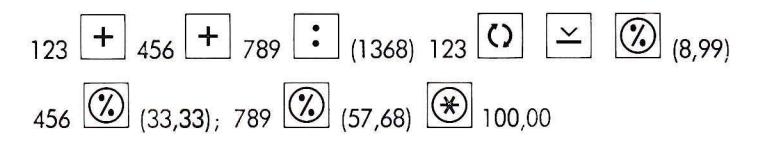

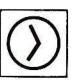

## Speicherübertragungstaste (20)

(Bei ETR 21 und 22)

Die Speicherübertragungstaste ist eine Ergebnistaste und dient zur Übernahme von Werten und Ergebnissen vorzeichenrichtig in den Speicher. Operanden werden in Gleitkomma; Ergebnisse in Festkomma entsprechend der Kommavorwahl in den Speicher übernommen.

Zum Beispiel: Kommastellung »2« Addition und  $12 + 25 - 18 + 32 - 20 = 31$ Subtraktion:

 $_{12}$  +  $_{25}$  -  $_{18}$  +  $_{32}$  -  $_{20}$  ( $\odot$  (31,00)  $\circ$  31,00

Multiplikation:  $(15 \times 4,75) + (20 \times 7,5) + 8,75 = 230$ 

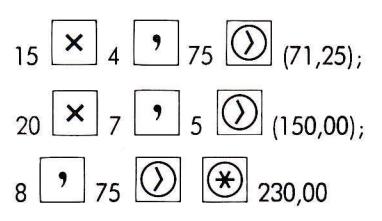

Division:

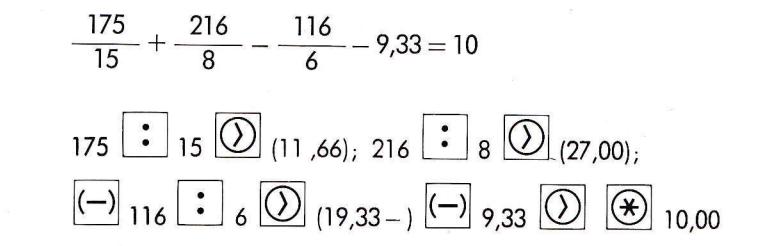

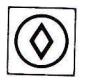

# Speicherzwischensummentaste (21)

(Bei ETR 21 und 22) Mit der Speicherzwischensummentaste wird der Speicherinhalt kommagerecht und vorzeichenrichtig in das Rechenregister übertragen und angezeigt. Der Speicher wird dabei nicht gelöscht.

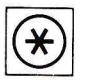

## Speichersummentaste (22)

(Bei ETR 21 und 22) Mit der Speichersummentaste wird der Speicherinhalt kommagerecht und vorzeichenrichtig in das Rechenregister übertragen und angezeigt. Der Speicher wird dabei gelöscht.

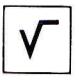

## Quadratwurzeltaste (23)

(Bei ETR 22) Die Quadratwurzeltaste ist als Ergebnistaste ausgebildet. Nach jeder

% Ergebnisbildung durch eine Ergebnistaste und aus einem neu eingegebenen Radikanden oder aus einem Speicherübertrag kann direkt die Quadratwurzel gezogen werden. (Jedoch nicht in laufender Rechenoperation.)

Zum Beispiel: Kommastellung »G«  $\sqrt{456}$  = 21.3541565041

 $\sqrt{5,25 \times 12,5} = \sqrt{65,625} = 8,10092587301$ 

 $\mathbf{x}|_{12}$   $\mathbf{y}|_{5}$  =  $_{(65,625)}$   $\mathbf{v}|_{8,10092587301}$ Vorzeichenminus wird ignoriert.

# Sonderfunktionen

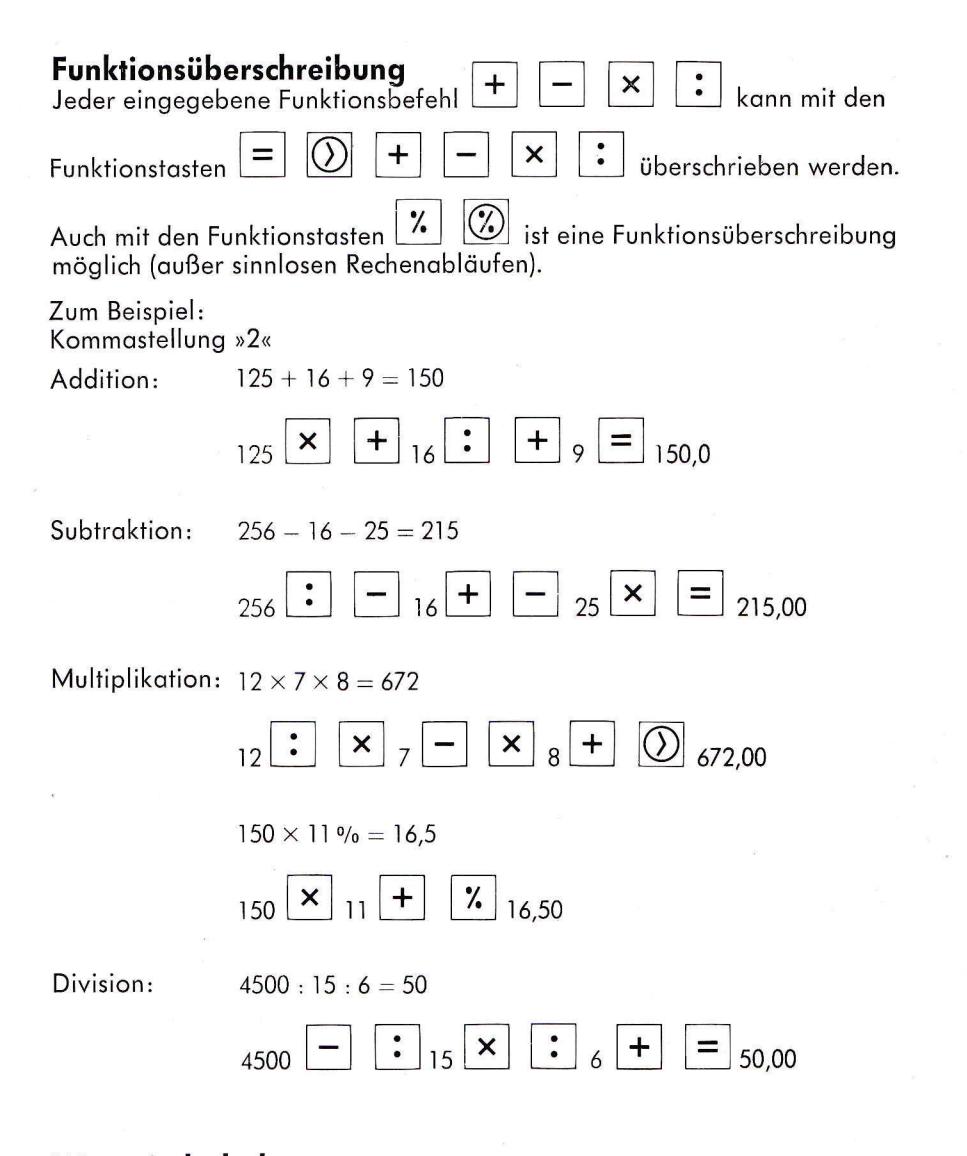

## Wertwiederholung mit der Konstantentaste

× Nach den Rechenoperationen (Zwischenergebnisse) kann der letzte Operand vorzeichengerecht mit der Konstantentaste wiederholt werden. Auch nach Korrektur eines Operanden mit der C-Taste ist eine Wertwiederholung noch möglich.

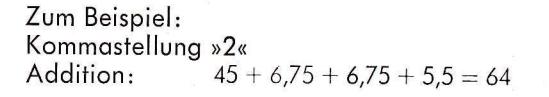

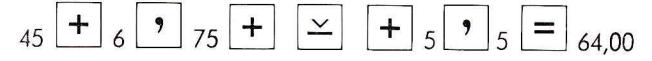

Division:

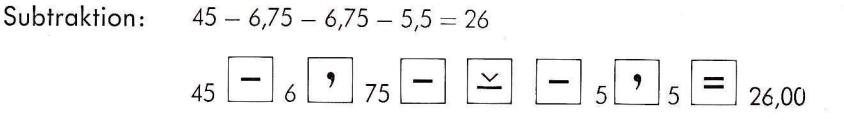

Multiplikation:  $6 \times 12 \times 12 \times 5 = 4320$ 

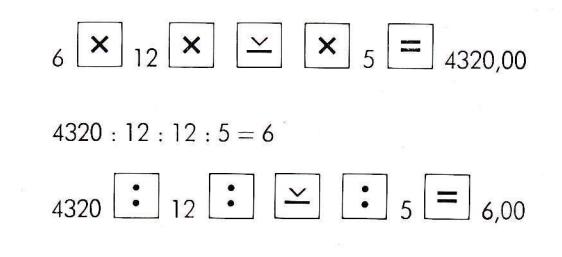

## Wertwiederholung mit den Funktionstasten

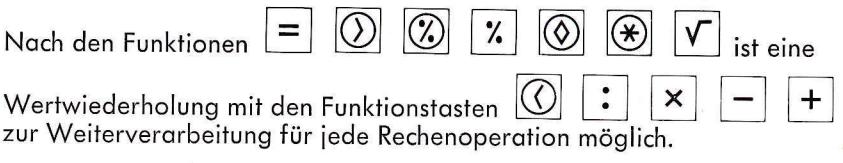

## Genehmigung zum Betrieb eines Hochfrequenzgerätes

Die in den Auflagen der allgemeinen Genehmigung Nr. 529/1970 der Deutschen Bundespost enthaltenen Funkentstör-Bestimmungen werden von unserer Rechenmaschine eingehalten, und deshalb ist keine Betriebsgenehmigung der Deutschen Bundespost im einzelnen erforderlich.

# Technische Daten: ETR 20, 21, 22

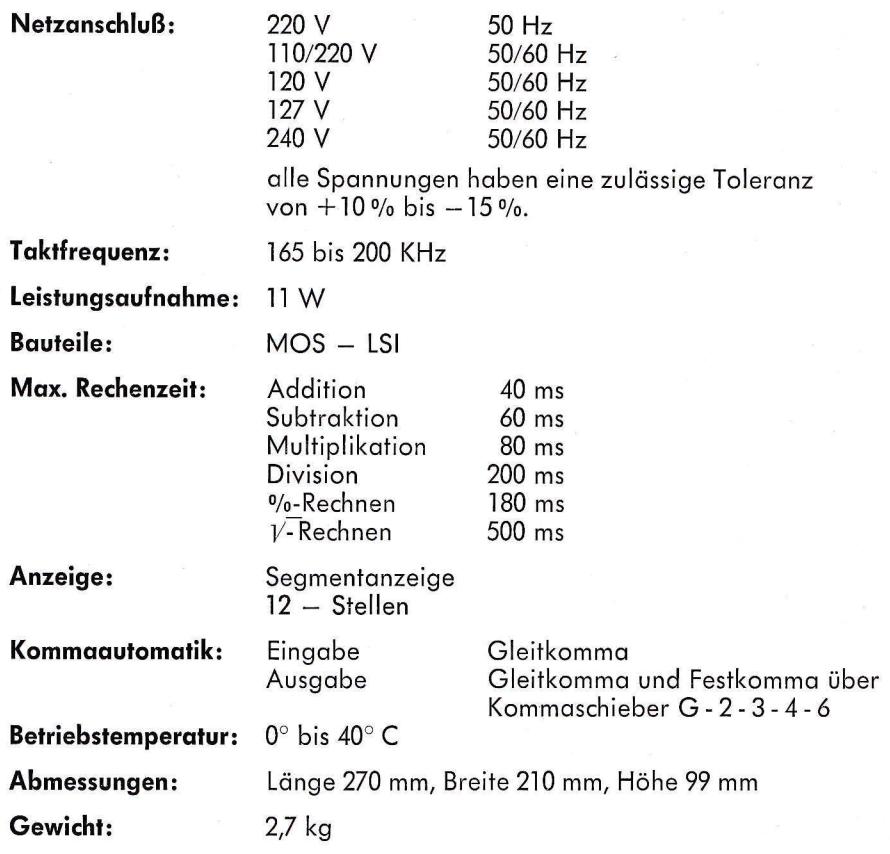

Bitte beochten Sie, dqß durch unsqchgemößes Offnen der Verkleidung Ihre Rechenmaschine beschädigt werden kann.

Ein Jahr — gerechnet vom Liefertag– wird für Ihren **Walther Elektronik-Rechner** Garantie geleistet

#### Garantie-Bedingungen:

- l. Innerholb dieser Zeit werden Reporoturen kostenlos ousgeführt. Die Moschine ist in solchen Föllen on den Büromoschinen-Fochhöndler, der die Moschine geliefert hot, einzusenden.
- 2. Schäden durch unsachgemäße Behandlung fallen nicht unter die Garantie.
- 3. Die Goroniie erlischt, wenn Reporoturen on der Moschine nicht von dem für den Gorontie-Kundendienst zustöndigen Wolther Vertrogshöndler oder dem beim Verkouf der Moschine eingescholteten Büromoschinen-Fochhöndler ousgef ührt werden.
- 4. Dos Recht quf Umtousch ist ousgeschlossen.

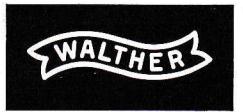

Walther Büromaschinen GmbH 7907 Niederstotzingen Tel. (07325) 151, Fs. 07-14810

Beratung und Vorführung durch: